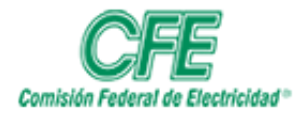

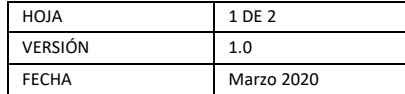

## Eliminar un Documento

1. Para eliminar un documento debe seleccionar el archivo que va a modificar en el listado de sus documentos, en el momento que se posicione sobre el aparecen "**Tres puntos**" como se muestra en la siguiente pantalla:

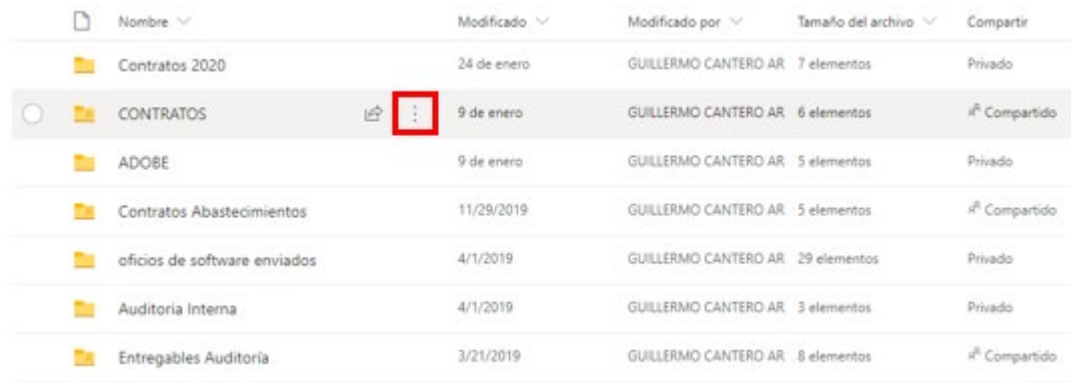

2. Seleccione los **Tres puntos** que se encuentran enseguida del nombre del documento.

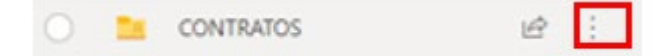

3. Deberá seleccionar la opción **Eliminar**

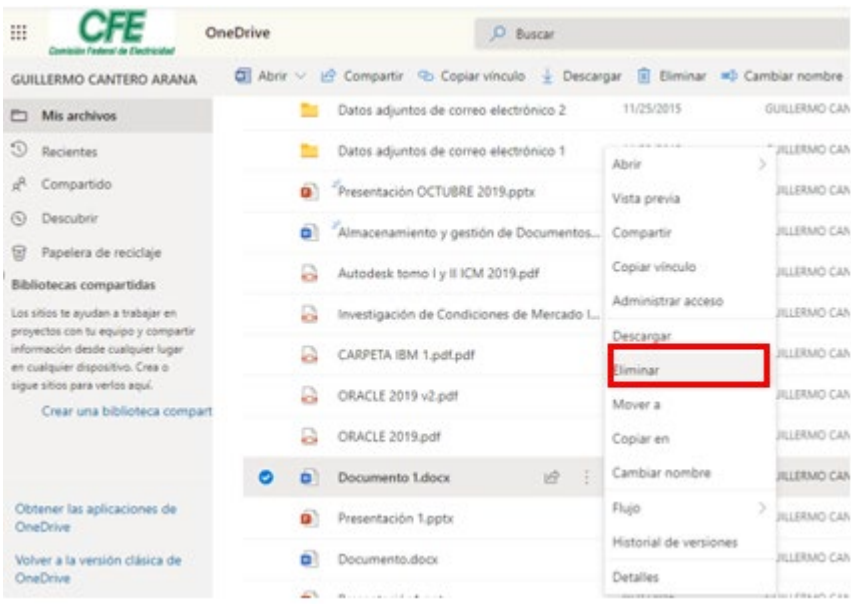

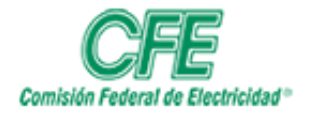

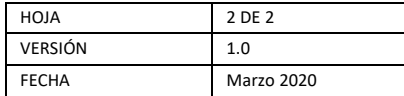

4. Le aparecerá el siguiente mensaje, dar clic en la opción **Eliminar**

¿Quieres eliminar el contenido?

¿Estás seguro de que deseas enviar los elementos a la Papelera de reciclaje del sitio?

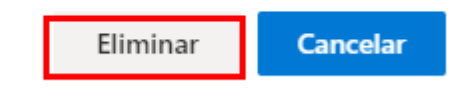